# **How to Complete the Conflict of Interest (COI) Disclosure**

All personnel on a proposal are required to complete the Conflict of Interest (COI) disclosure and certification. This certification must be updated when your financial interests change or, at a minimum, annually. Below you will find a step-by-step guide on how to complete this disclosure.

- 1. Go to <https://siue.kuali.co/coi/>
- 2. Log-in with your SIUE e-ID and password

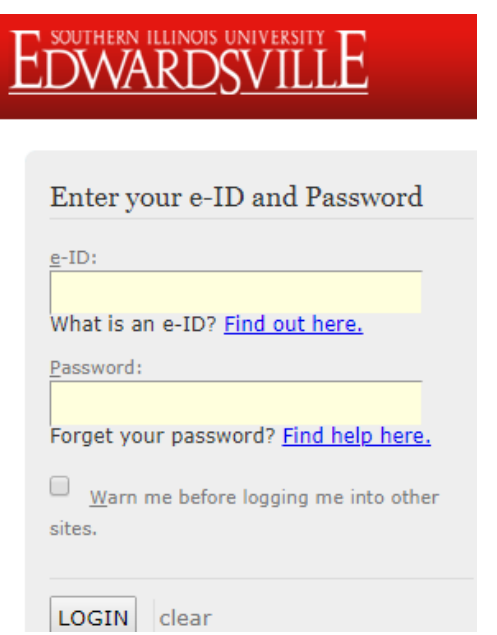

3. At the top of the screen, click the green button to **Add or Update Annual Disclosure.**

+ Update Annual Disclosure

4. Complete the three questions on the **Questionnaire** page.

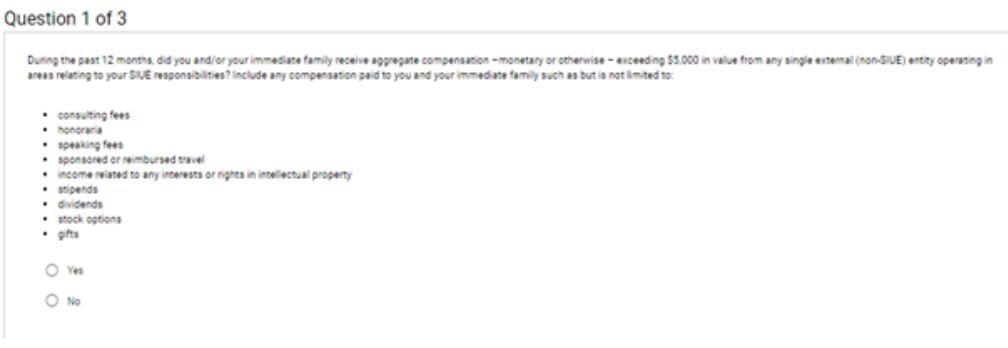

5. On the right of the screen, click **Next Step.**

 $\rightarrow$  Next Step

6. On the **Financial Entities** page, read the statement provided.

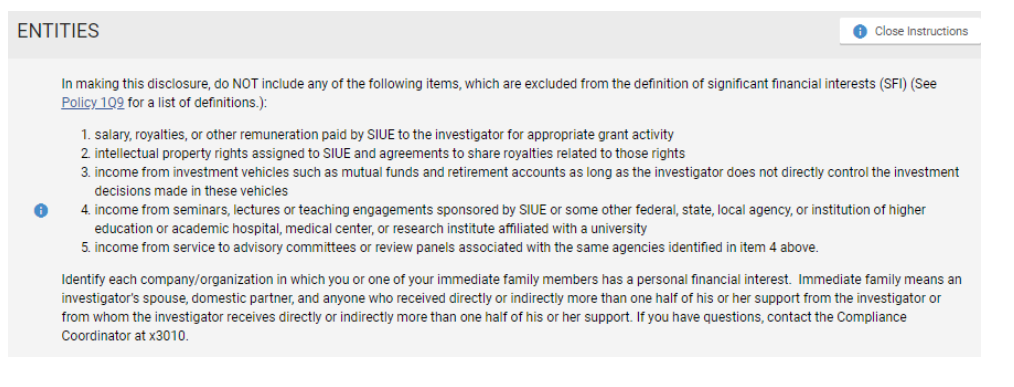

- 7. If you have no entities to disclose, click the corresponding checkbox. Skip to Step 11.
- □ I have no entities to disclose
- 8. If you have an entity to disclose, click **Add Entity.**

+ Add Entity

9. Complete the items in the **Entity** dialog box. Add any supporting documents as necessary.

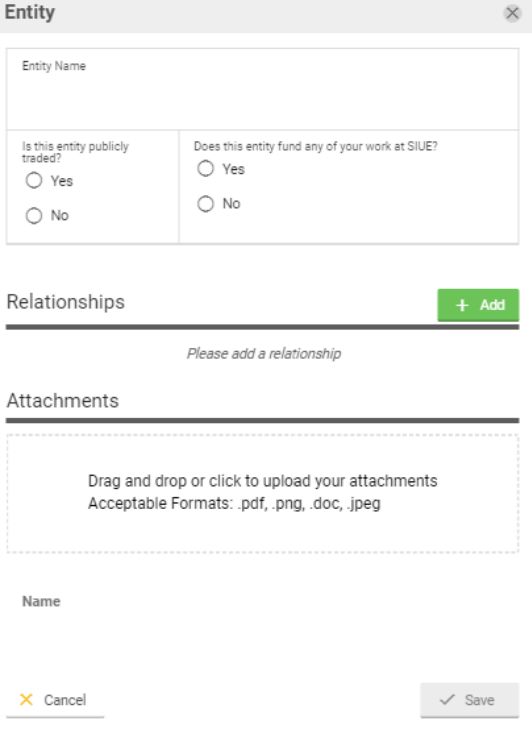

## 10. Then click **Save.**

 $\checkmark$  Save

## 11. On the right of the screen, click **Next Step.**

 $\rightarrow$  Next Step

12. On the **Project Declarations** page, read the statement provided.

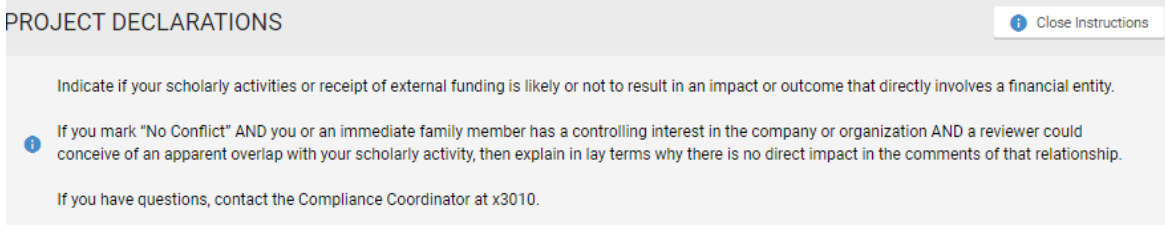

13. If you do not have a conflict, the following message will appear. Skip to Step 17.

You can proceed to the next step because you have no financial entities to report.

14. If you indicated that you had a conflict, you must provide additional information for each proposal that you are involved in.

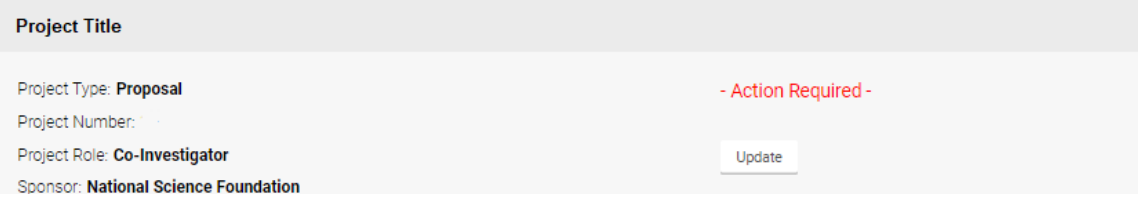

#### 15. Under **Action Required**, Click **Update.**

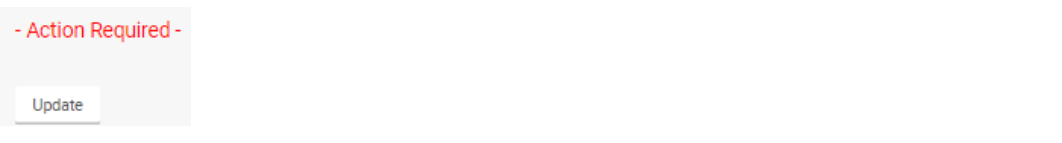

16. Click the appropriate button under **Reporter Relationship.** Add an explanation under **Reporter Comments.** Then, click **Done.**

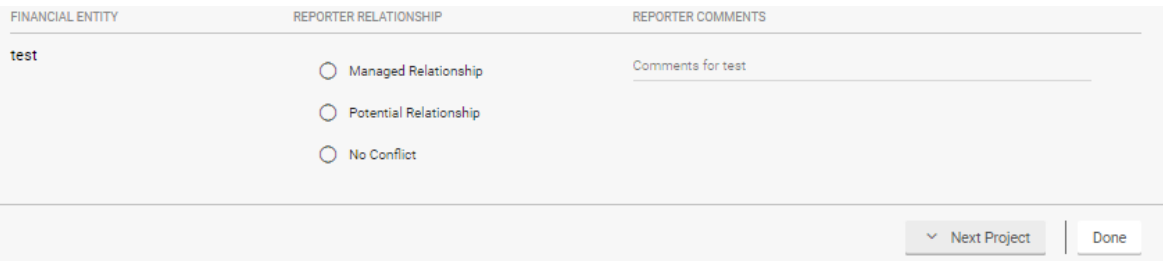

### 17. On the right of the screen, click **Next Step.**

 $\rightarrow$  Next Step

## 18. On the **Certification** page, read the statement provided.

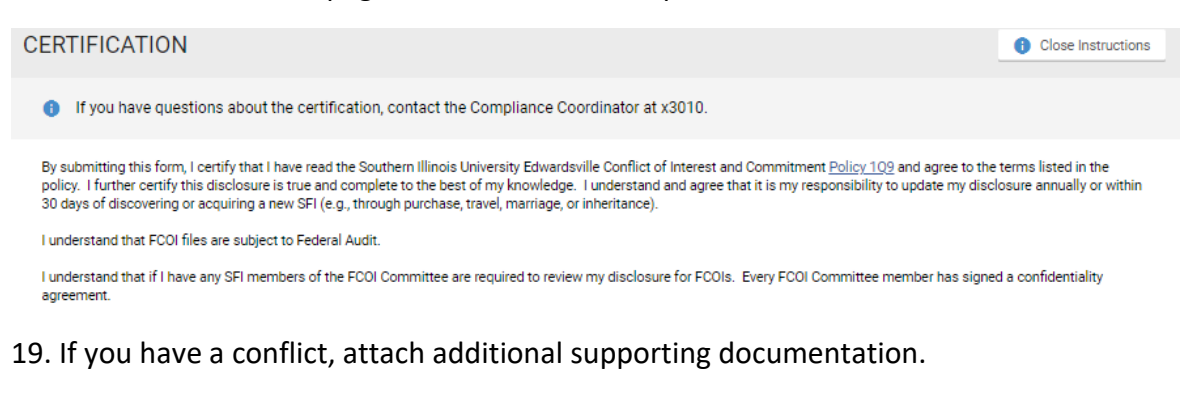

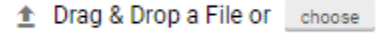

20. If you agree to the statement provided, click the **Acknowledgement** checkbox.

I acknowledge that it is my responsibility to disclose any new SIGNIFICANT FINANCIAL INTERESTS obtained during the term of this disclosure. I certify that this is a complete disclosure of all my financial interests related to the projects therein.

21. On the right, click **Submit.**

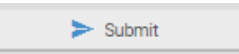

Your conflict of interest statement is now complete. Please remember to update this annually or if your financial interests change. Contact the Compliance Coordinator at x3010 for any further questions.